## **RENOVAÇÃO DE LIVROS VIA SISTEMA PERGAMUM**

1. Entre na página do IFMG Conselheiro Lafaiete, desça até **"Biblioteca"** à sua esquerda e clique em "**Consulta ao Acervo":**

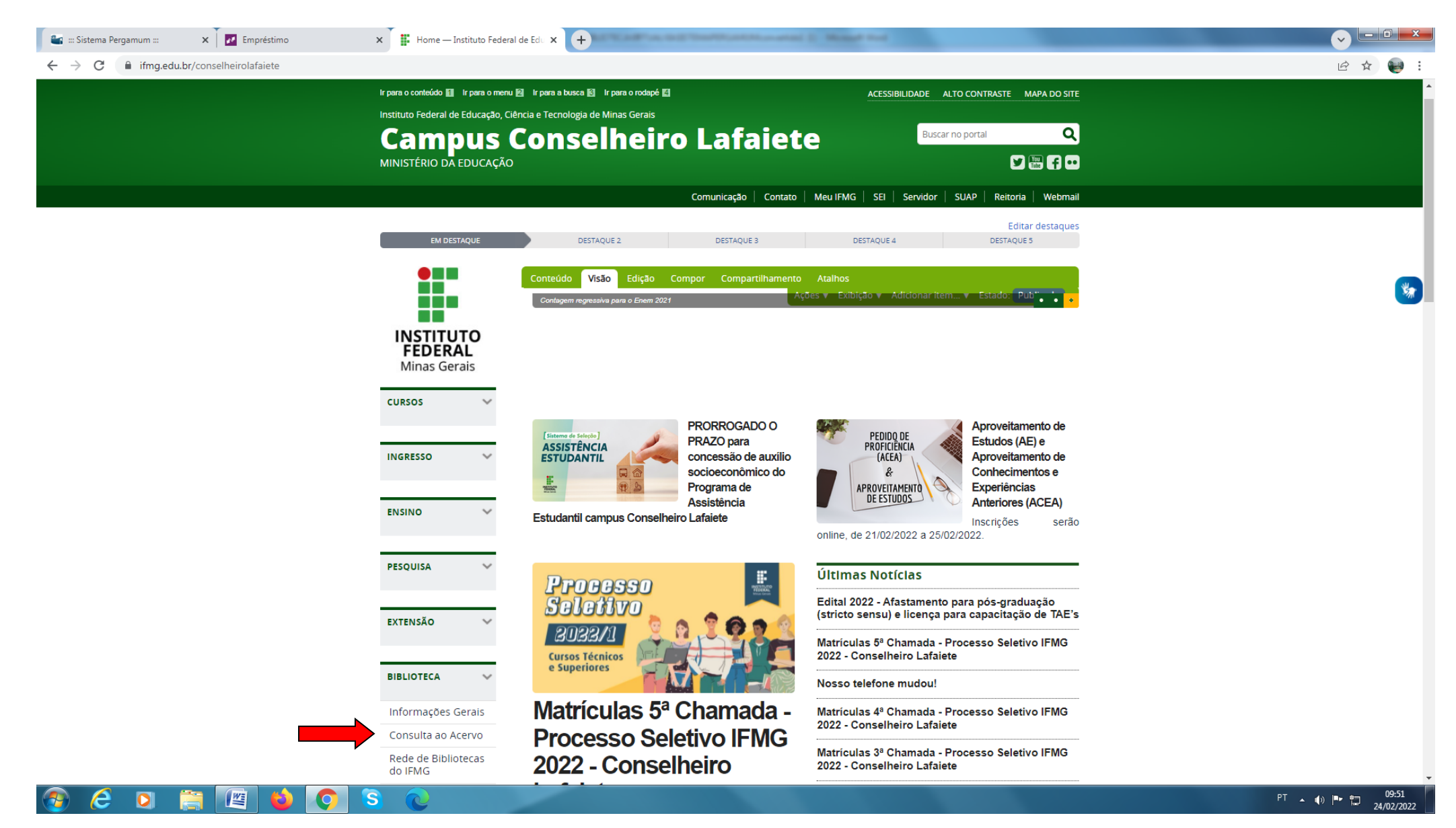

## 2. Clique em **"Entrar"**:

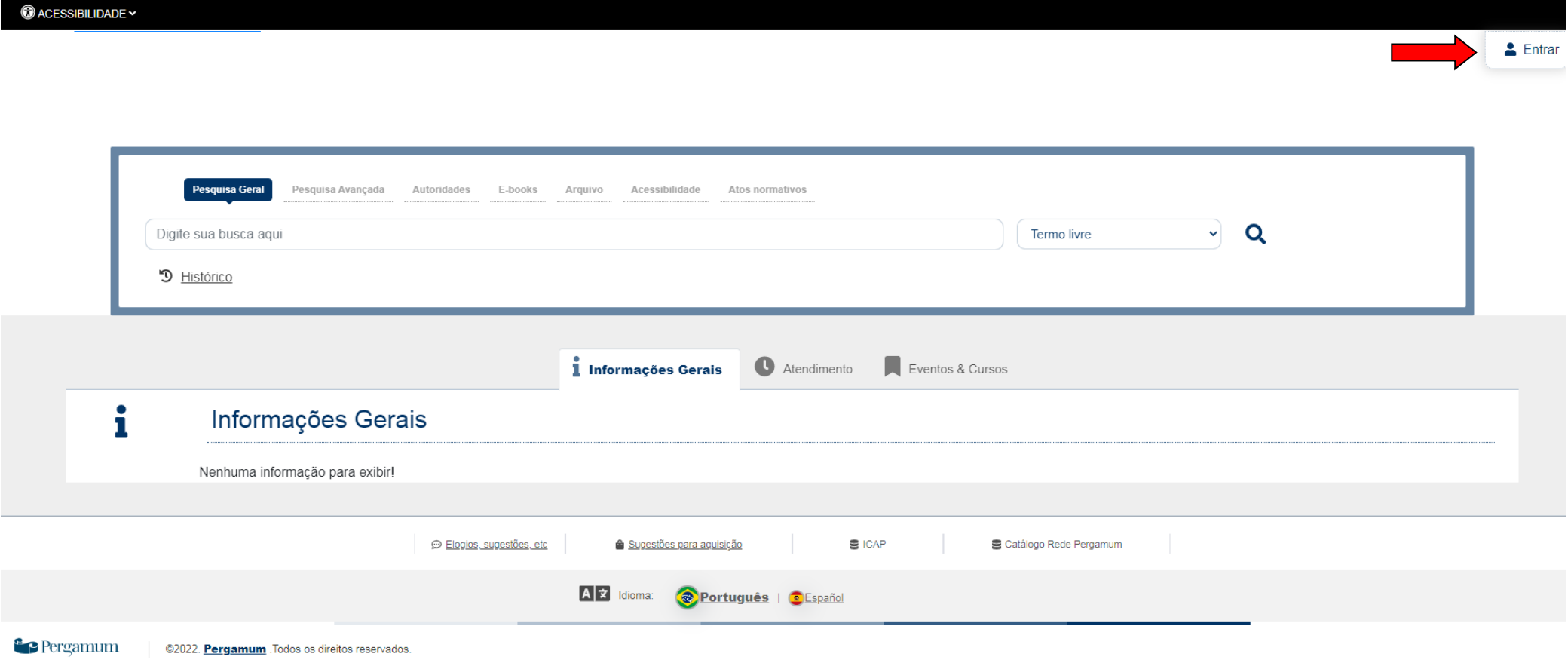

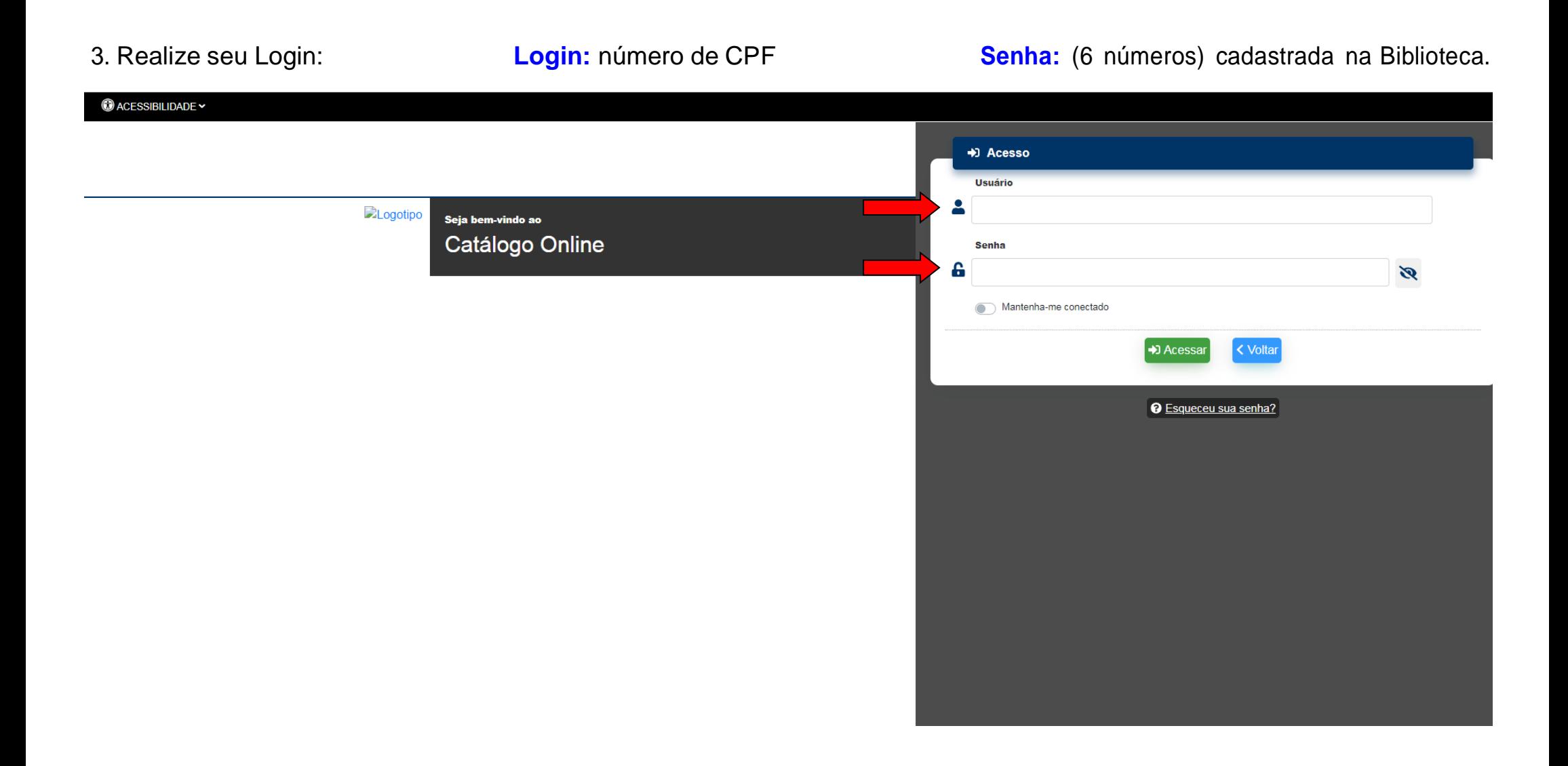

4. Clique em **"Renovar"** e anote a nova data na ficha de controle do livro.

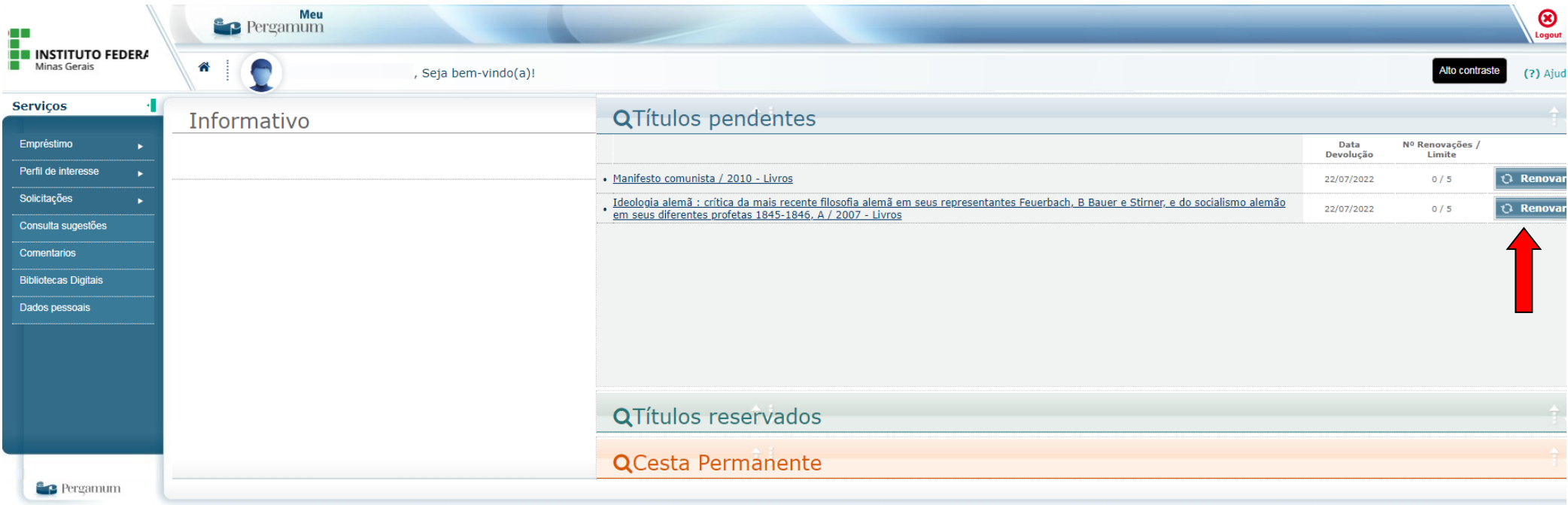